## **退職教員向け MeijiMail 利用期限延長 WEB 申請手順**

2023 年 2 月 明治大学情報基盤本部

本手順は、利用延長措置にてご退職後も MeijiMail を継続利用頂いている退職教員向けの、次年 度継続申請手順となります。本手順にて申請いただくことで、翌年 3 月 31 まで利用期限を延長するこ とが可能です。

**申請頂かない場合にはアカウントが停止されますので、継続利用を希望される場合には、必ず申 請期限となる当年 3 月 31 日までにご自身にて下記設定をお願いいたします。**

① 下記のパスワード変更画面にアクセスし、UserID・パスワードを入力し、「ログイン」をクリックします。 <https://sso.meiji.ac.jp/rp/dfw/idm/webmtn/LoginServlet>

※UserID は在職時の教職員番号となります。

ログインができない場合には MeijiMail でお使いのニックネーム(メールアドレスの@より前の部分) を入力して再度お試しください。

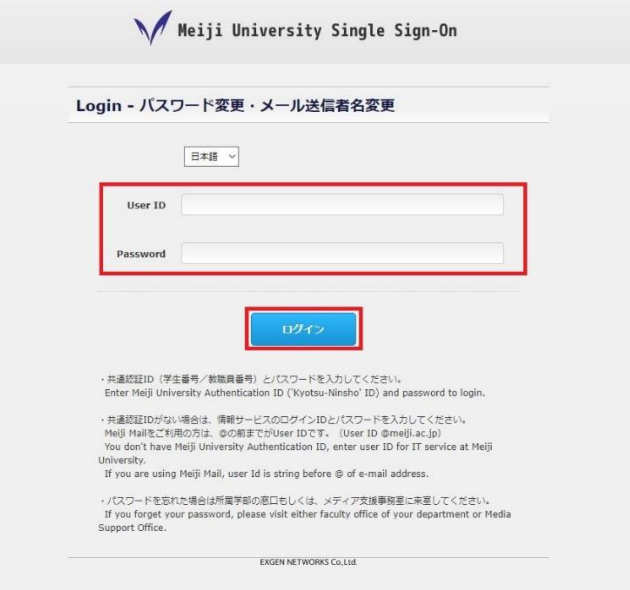

※パスワードは MeijiMail ログイン時のパスワードとなります。

左のメニュー欄より、「退職後の MeijiMail 利用期限延長」をクリックします。

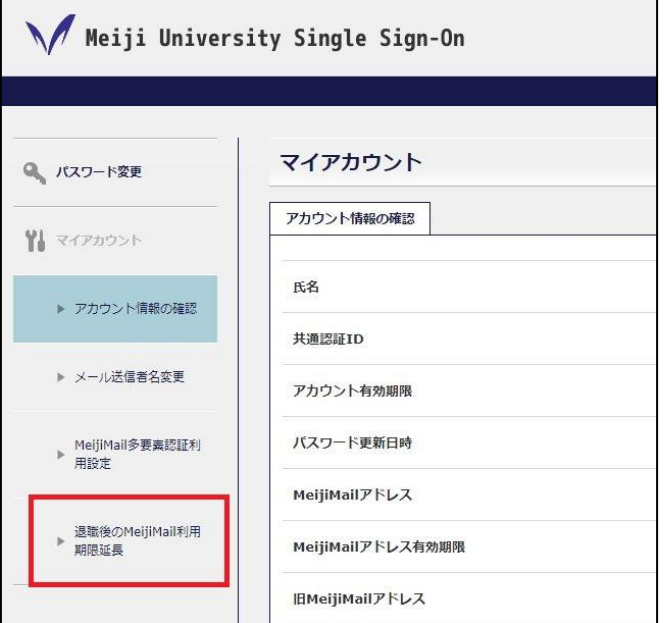

「MeijiMail 利用期限を延長する」のチェックボックスにチェックを入れて、「保存」をクリックします。

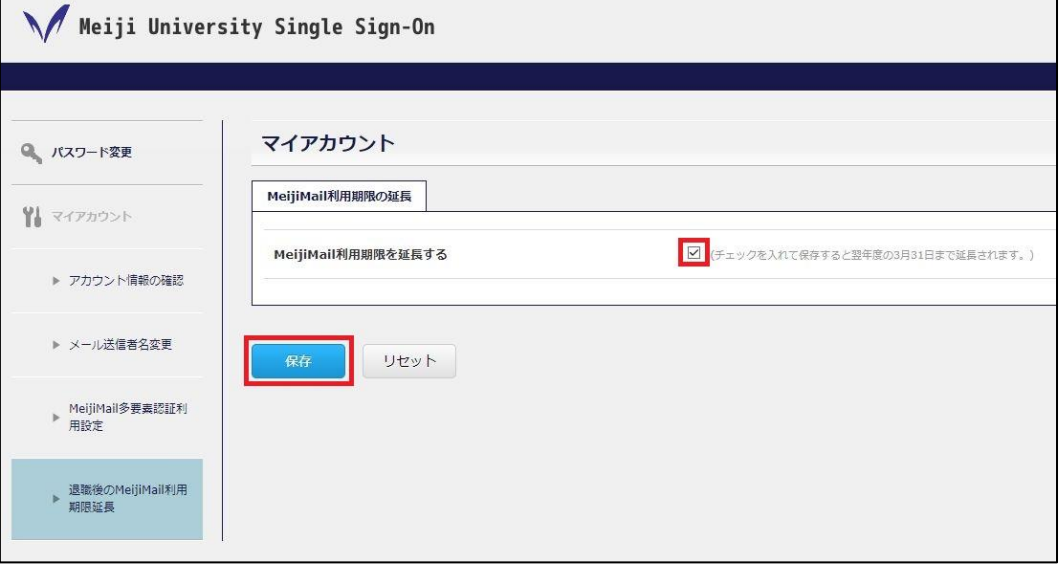

④ 「メンテナンス処理が完了しました」と表示されることを確認し、「OK」をクリックします。

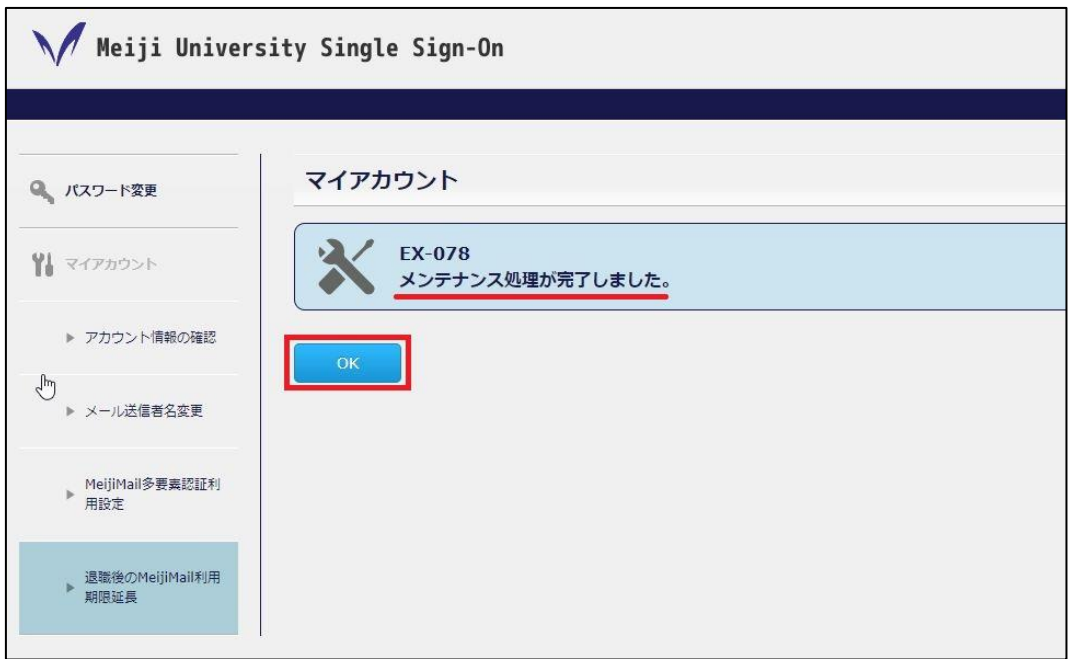

⑤ 左のメニュー欄より、「アカウント情報の確認」をクリックし、右画面に表示される「アカウント有効期限」 欄が翌年 3 月 31 日(翌年度末)と表示されていることを確認します。 ※こちらの期限まで MeijiMail を利用可能なことを表しています。

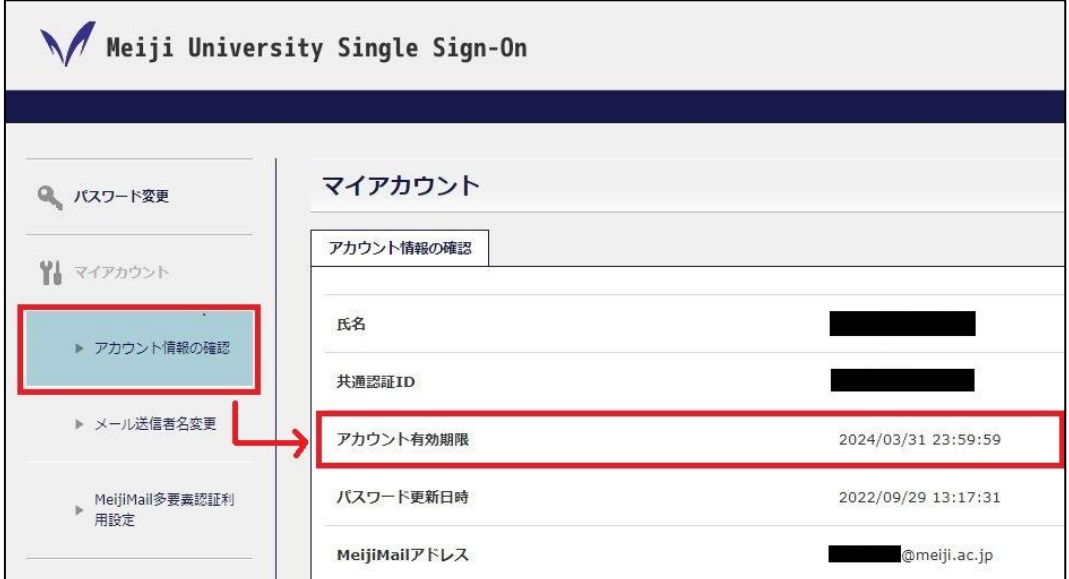

⑥ 画面右上の「ログオフ」をクリックし、画面を閉じます。

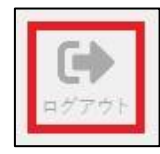